# Parental controls guide

## **EE** broadband

## **Parental Controls information**

## Type of guide

Broadband & Mobile networks

### **Features and Benefits**

As part of EE's Home Broadband package, use Norton Family parental control software to monitor a child's devices and set age-appropriate rules for their online activity.

## What specific content can I restrict?

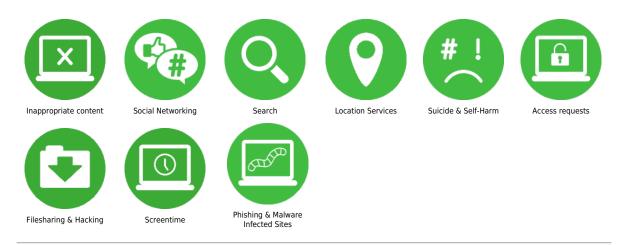

## What do I need?

My EE account username and password and access to device connected to EE Home broadband.

## **EE** broadband

## Step by step guide

If you're new to EE broadband you'll get the option to download Norton™ Family when you first connect to the internet. Choose I Need Parental Controls to sign up for, and download Norton™ Family to your devices.

## **EE** broadband

## Step by step guide

If you are an existing EE customer, from a computer connected to EE Home broadband, go to the broadband.ee.co.uk/norton-security

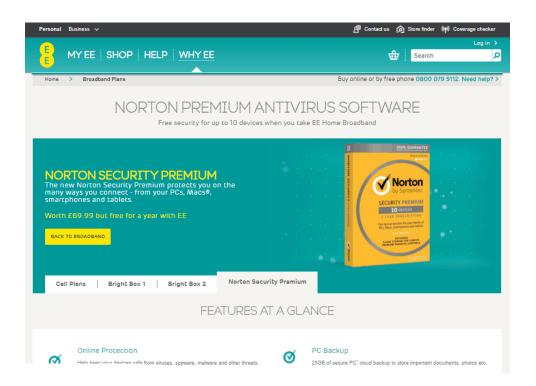

## **EE** broadband

## Step by step guide

Scroll down to 'Easy to install' section and select Register and Download

### **EASY TO INSTALL**

Your digital life can be complex, so it should be easy to get your stuff protected.

- Just scroll to the bottom of this page. Once you are an EE customer and your Broadband has been activated, come back to this page, scroll down and you will see the words 'Register & Download' at the bottom of the page. Alternatively, just go to <u>Help</u> and follow our simple step-by-step guide.
- You will need to register with Norton and create an account. This will involve adding your payment details. You won't be charged for the first year's subscription to Norton Security Premium. You will get a half-price discount on the following year's subscription.
- Once you've created an account, Norton Security Premium will be ready to download on the device you used to create an account. To add Norton Security Premium to more devices, simply select 'Add Device'.

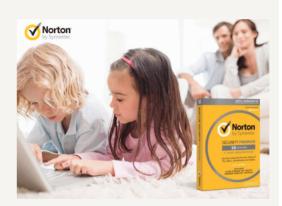

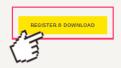

WHAT YOU GET

## **EE** broadband

## Step by step guide

On this page, select 'subriscribe now' and you'll be asked to enter your details to complete the subscription and create your Norton™ Family account.

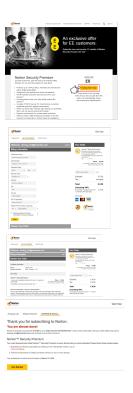

## **EE** broadband

## Step by step guide

Once you've signed up, select 'Agree and Download' to install the software on the current device and select 'Send a Download Link' to send a link to install the software on more devices.

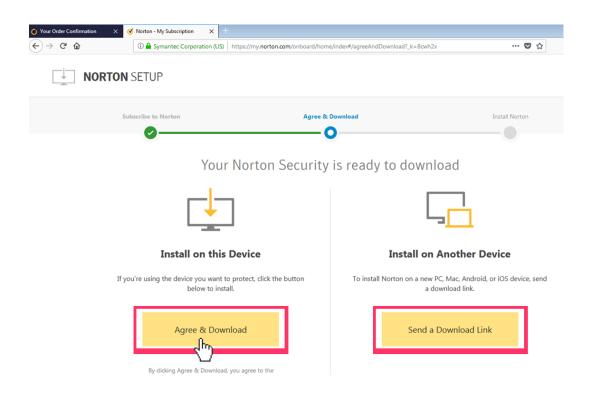

## **EE** broadband

## Step by step guide

Once you have downloaded the software, select 'Identity' to add your children's names to your account (up to 15). You can add and remove a child at any time. Based on their age Norton Family applies pre-defined rules to manage their online use.

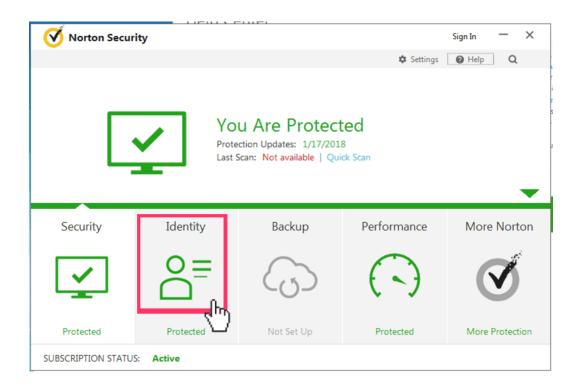